## Rovás billentyűzetkiosztás telepítése Linuxokra

A 2018-ban kiadott Linuxok tartalmaznak rovás billentyűzetkiosztást, de csak az extrák között. Hogy előcsalogassuk, szükséges telepíteni (Gnome felület esetén) a finomhangolások programot.

Az alábbi képen az alkalmazástelepítő ikonja látható. (Szatyor formájú; az alábbi képen Ubuntu szoftverek nevet viseli.) Indítsuk el.

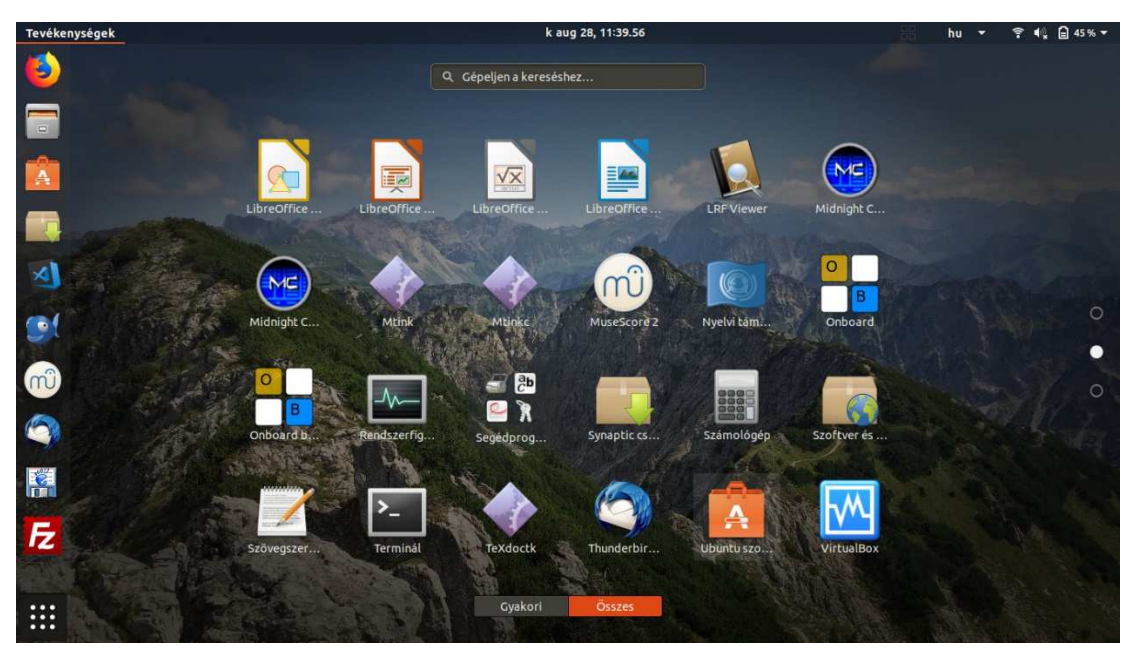

Nyomjuk meg a nagyító ikont, és gépeljük be: "finom". A GNOME finomhangoló alkalmazást válasszuk ki, és a megjelenő oldalon telepítsük. (A képen már telepítve van a program.) A telepítés során jelszót kér, ha van rendszergazdai jogosultságunk (ez a Linux telepítésekor alap), gépeljük be a jelszavunkat. Ha nincs, a rendszergazdánkat kell megkérnünk, telepítse.

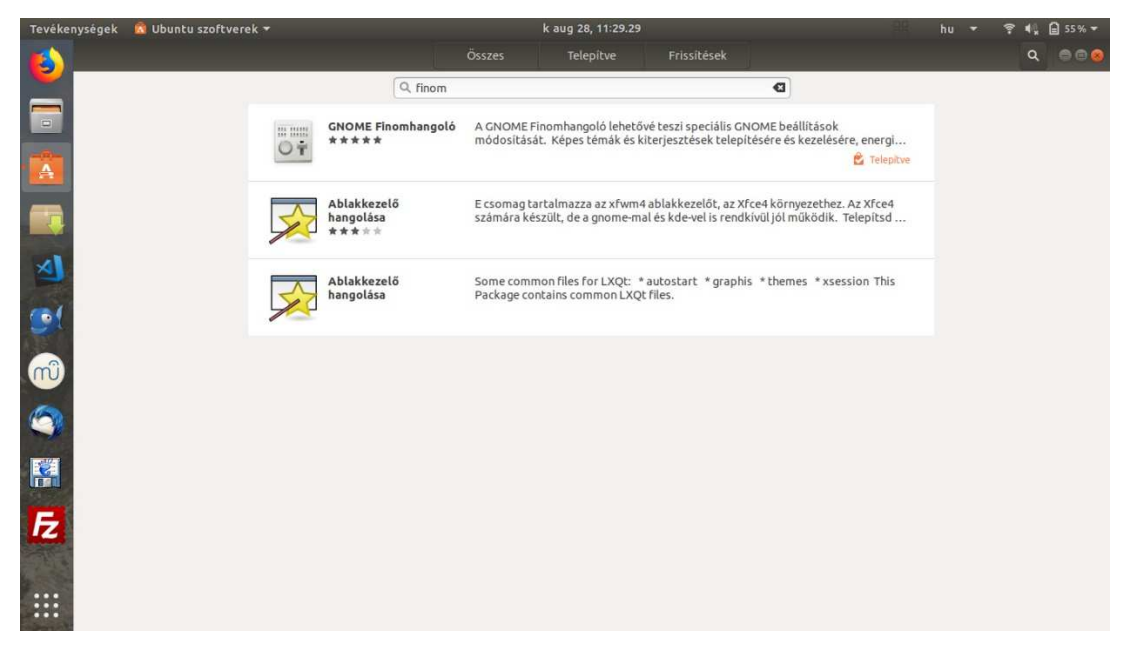

Indítsuk el a GNOME Finomhangolót, menjünk a "billentyű és egér" fülre, és a "Bővített beviteli források"-at kapcsoljuk át "be" állapotba, majd lépjünk ki és be. Itt szükséges, hogy ismerjük a saját jelszavunkat, még ha nem is vagyunk "rendszergazdák"!

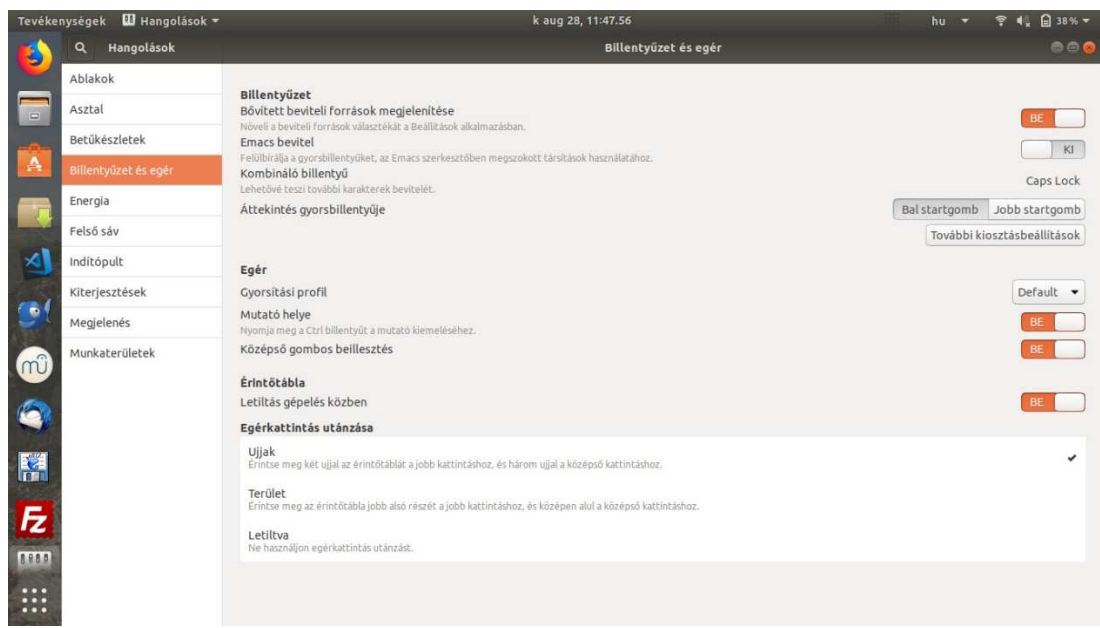

Ekkor már a "beállítások" programban, hozzáadva egy második magyar billentyűzetet, a szerkesztés gombra kattintva megtaláljuk, és kiválaszthatjuk a Székely-magyar rovásírásírást a listában (alábbi képeken látszik).

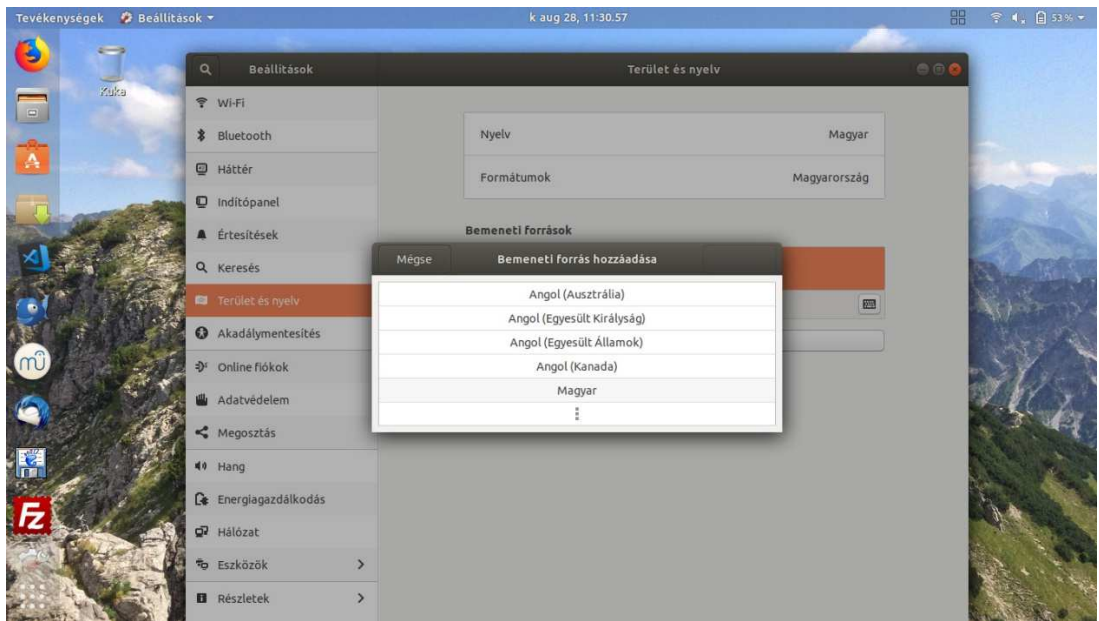

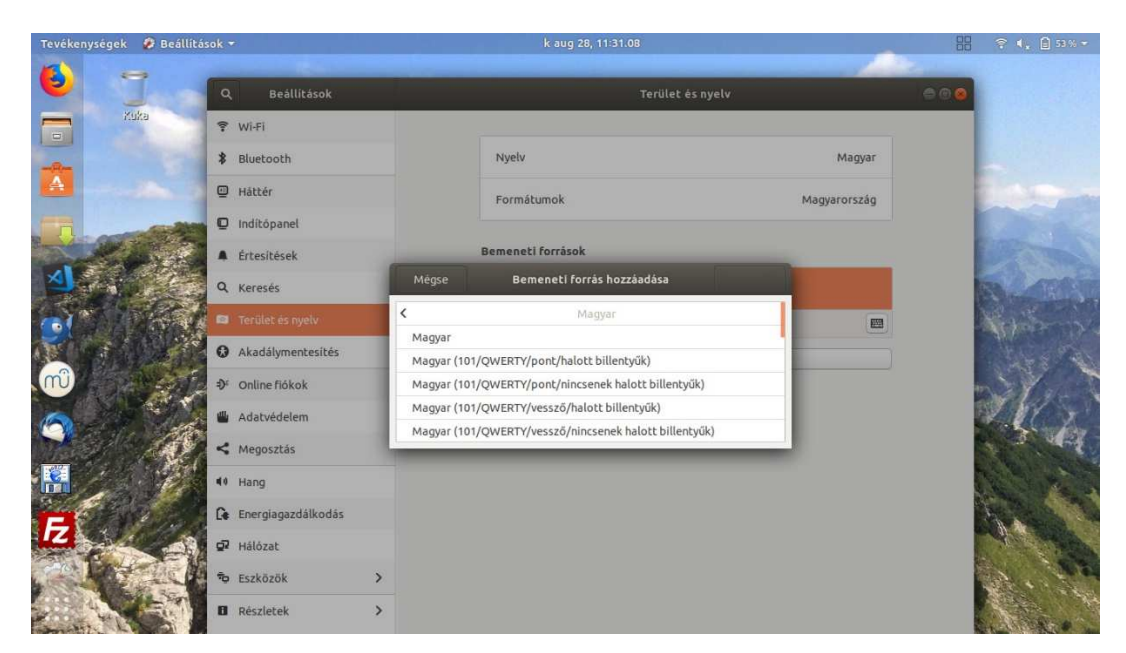

Ha mindent jól csináltunk, eljutottunk az alábbi képhez.

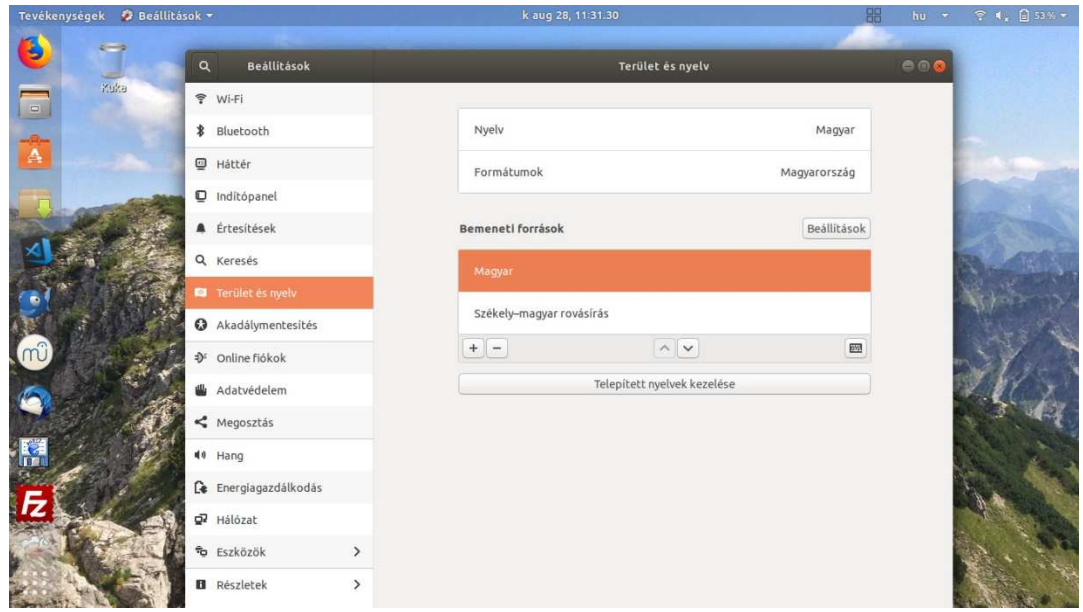

Jobb oldalt felül levő "hu" feliratra kattintva válthatunk billentyűzetet. Ha a Székely-magyar rovás az aktív, az "oldhun" felirat jelenik meg. A billentyűzet tervezésekor úgy látszik ez került be a "rövid lerás" mezőbe.

A billentyűzet nem tükörbillentyűzete a latin alapú magyar kiosztásnak! A kettős betűket és a számokat következő billentyűk leütésével érhetjük el:

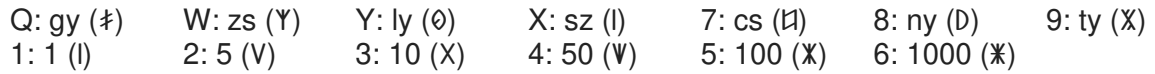

A rovás kettős betűk a felszabadult helyeket használják fel, mivel Q, W, X és Y nem részei a szabványnak. Az ékezetes betűk a helyükön vannak. A történelmi jelek az AltGr segítségével érhetők el, nem tudom fejből mindegyiket, hogy hol. Ki kell próbálni!

## **Horváth Zoltán**